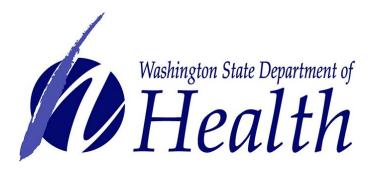

## Large On-Site Sewage Online Payment Guide

www.doh.wa.gov/LOSS

Online payment options for Large On-Site Sewage System (LOSS) invoices is now available. System owners and their designees may now pay project and operating permit fees online with an electronic check (free) or by debit or credit card (2% processing fee applied).

## If you have an existing SAW account, skip to step 7 for instructions to log in and sign up for online payment services.

## **LOSS** payments

Online payments are made through Secure Access Washington (SAW).

Step 1: Get started at <a href="https://secureaccess.wa.gov/">https://secureaccess.wa.gov/</a>

Step 2: Select SIGN UP!

| THE STATE OF WASHINGTON OF THE STATE OF THE STATE OF THE | <b>WELCOME</b><br>to your login for Washington state. |
|----------------------------------------------------------------------------------------------------|-------------------------------------------------------|
| Becure Access<br>Washington                                                                                                    | SIGN UP! GET HELP TIPS ON                             |
| LOGIN                                                                                                    | ON BEHALF OF                                          |
| USERNAME                                                                                                    | WASHINGTON<br>STATE                                   |
| SUBMIT<br>Forgot your username?   Forgot your pa                                                                                                    | AGENCIES                                              |

**Step 3:** Enter your personal information, create a password and select I'm not a robot. Choose the verification images, select **VERIFY**, then select **Create my account**.

| Not sure if you already have an account? CI                                                                                                    | HECK NOW               |          |
|----------------------------------------------------------------------------------------------------|------------------------|----------|
| -Name and Email-                                                                                                    |                        |          |
| First Name                                                                                                    |                        |          |
| rist name                                                                                                    |                        |          |
| Last Name                                                                                                    |                        |          |
|                                                                                                    |                        |          |
| Primary Email                                                                                                    |                        |          |
|                                                                                                    |                        |          |
|                                                                                                    |                        |          |
| — Optional Contact Information—                                                                                                    | Select all images with |          |
| Provide additional contact information to receive security codes and reduce the chance of<br>losing access to your account. You can add or edit additional contact information later in your<br>SAW account settings. | cars                   | 5        |
| Additional Email                                                                                                    |                        |          |
|                                                                                                    |                        |          |
| Mobile Phone                                                                                                    | AND THE REAL PROPERTY. |          |
|                                                                                                    |                        |          |
| Message and data rates may apply. A message will only be sent when you request it. View our<br>Mobile Terms of Service or <u>Privacy Policy</u> for more information.                                                 | A CARLER AND           |          |
|                                                                                                    | Series Line and Line   | and the  |
| Username and Password                                                                                                    |                        |          |
|                                                                                                    |                        |          |
|                                                                                                    | 1/1/10                 |          |
|                                                                                                    | 11/                    |          |
| PASSWORD REQUIREMENTS                                                                                                    | and the state          |          |
| Add at least 10 more characters<br>Add a special character or a lower                                                                                                    |                        |          |
| case letter or an uppercase letter or a<br>number                                                                                                    |                        |          |
| Password                                                                                                    | /                      | - Charge |
|                                                                                                    | a 0 a                  |          |
| Confirm Password                                                                                                    | C 🔒 🛈                  | VE       |
|                                                                                                    |                        |          |

Privacy Notice Create my account

### Step 4: Check your email account to activate your new SAW account.

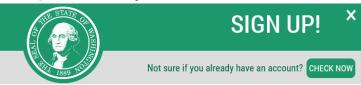

#### CHECK YOUR EMAIL

An activation link has been sent to your email. You must click the link to activate your account before you can login.

## Step 5: Select the link in the email message: To activate your account, please click.

#### SecureAccess Washington : Welcome to SecureAccess Washington

secureaccess@cts.wa.gov <secureaccess@cts.wa.gov> To: daffymouse@yahoo.com

You are almost finished, Daffy...

Thank you for signing up with Secure Access Washington.

Your username is: dmouse

To activate your account, please click: https://secureaccess.wa.gov/public/saw/pub/regConfirmdo?s=6524&userid=dmouse

For questions or concerns about your SecureAccess Washington account, please visit https://secureaccess.wa.gov/public/saw//pub/help.do

Thank you, The Secure Access Washington Team

## Step 6: Select LOGIN

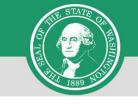

Not sure if you already have an account? CHECK NOW

## ACCOUNT ACTIVATED!

Your account is activated and you can now log in. Please note: If you do not log in to this account at least once every 24 months, it will be automatically deleted.

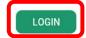

## Step 7: Enter the user ID and password vou just created. Select SUBMIT.

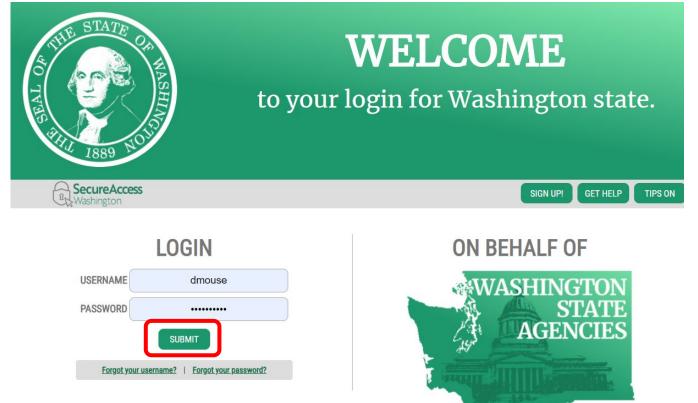

## Step 8: After logging in, select ADD A NEW SERVICE.

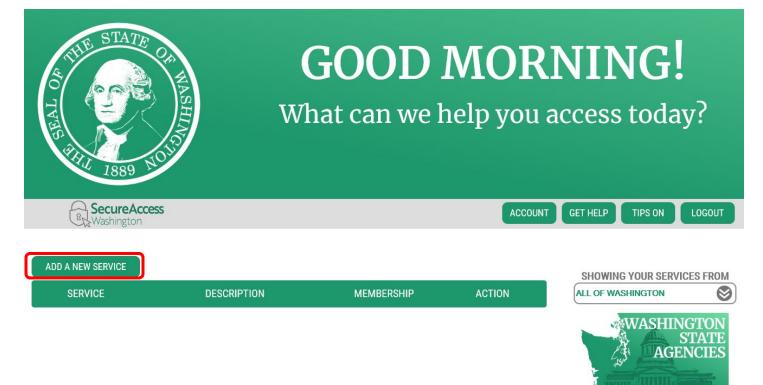

## Step 9: Select I would like to browse a list of services. ADD A NEW SERVICE

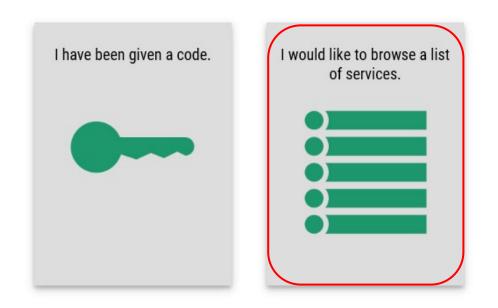

# Step 10: Click on Department of Health to expand the list, select ENVIRONMENTAL HEALTH PAYMENT SYSTEM and click APPLY.

| A THE STATE OF THE STATE OF THE | <b>GOOD MORNING!</b><br>What can we help you access today?                                                                                                    |
|----------------------------------------------------------------------------------------------------|----------------------------------------------------------------------------------------------------|
| SecureAccess                                                                                                    | HOME ACCOUNT TIPS ON GET HELP LOGOUT                                                                                                    |
|                                                                                                    | ADD A NEW SERVICE                                                                                                    |
| Department of Early Lea                                                                                                    | ming                                                                                                    |
| Department of Ecology                                                                                                    |                                                                                                    |
| Department of Financial                                                                                                    | Institutions                                                                                                    |
| Department of Fish and                                                                                                    | Wildlife                                                                                                    |
| Department of Health                                                                                                    |                                                                                                    |
|                                                                                                    |                                                                                                    |
| THE STATE OF MASHING                                                                                                    | <b>GOOD MORNING!</b><br>What can we help you access today?                                                                                                    |
| Secure Access<br>Washington                                                                                                    | HOME ACCOUNT TIPS ON GET HELP LOGOUT                                                                                                    |
|                                                                                                    | SERVICES FROM DOH                                                                                                    |
| Washington State F                                                                                                    | CARE COORDINATOR SYSTEM                                                                                                    |
| Washington State D<br>Hea                                                                                                    | 111                                                                                                    |
| Пеи                                                                                                    |                                                                                                    |
|                                                                                                    | The CHIF data system partners with the WA Medicaid agency to identify a child or youth who has special health care needs<br>in order for Apple Health to offer care coordination and other services. CHIF access is limited to NDCs and LHJs. |
|                                                                                                    | ENVIRONMENTAL HEALTH PAYMENT SYSTEM                                                                                                    |
|                                                                                                    | Online payment system for Environmental Public Health invoices and services                                                                                                    |

Step 11: You will see the REGISTRATION COMPLETE page. Select OK

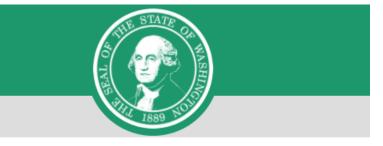

## **REGISTRATION COMPLETE**

This service has been added to your list and is ready for you to start

accessing.

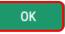

## Step 12: Click on ACCESS NOW

| Secure Access<br>Washington                                                 | ACCOUNT GET HELP TIPS ON LOGOUT |   |
|-----------------------------------------------------------------------------|---------------------------------|---|
| ADD A NEW SERVICE                                                           | SHOWING YOUR SERVICES FROM      |   |
| Environmental Health Payment System provided by Department of Health        | Access Now                      | ) |
| Online payment system for Environmental Public Health invoices and services | WASHINGTON                      |   |
| Contact OLPS help desk Remove from my list                                  | STATE                           |   |
|                                                                             | AGENCIES                        |   |

## Step 13: Click CONTINUE to be routed to the Department of Health Environmental Health Online Payment System page

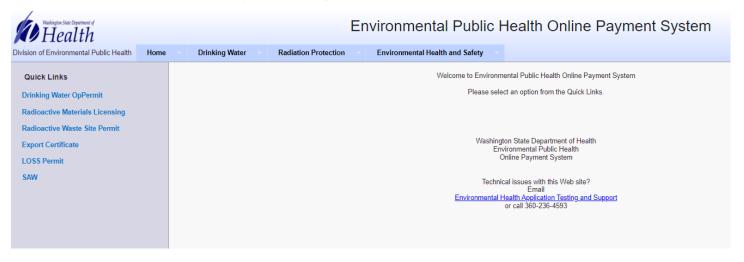

Step 14: Follow each step to ensure you complete your payment successfully.

To get started, click on the Environmental Health and Safety tab, select LOSS Permit on the drop-down list or under Quick Links on the left side.

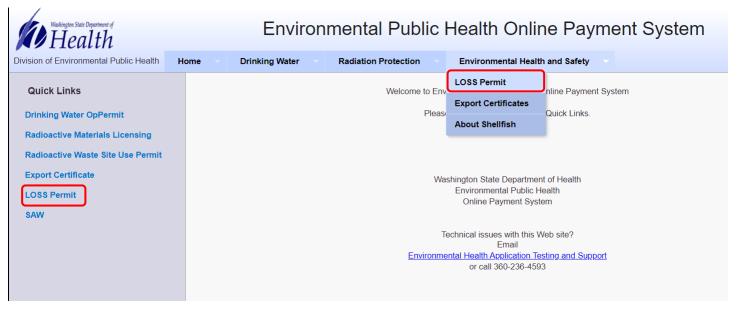

Step 15: Enter your Permit Number, Customer ID, or Invoice Number. Click Search

| Water of Barrier State Department of Environmental Public Health Online Payment System |                          |                             |                                   |                                 |  |  |  |
|----------------------------------------------------------------------------------------|--------------------------|-----------------------------|-----------------------------------|---------------------------------|--|--|--|
| Division of Environmental Public Health                                                | Home                     | Drinking Water              | Radiation Protection              | Environmental Health and Safety |  |  |  |
| LOSS Invoice Payment * Please enter your Customer ID, System                           | 1D, or the Invoic        | e Number as shown on you    | ur invoice.                       |                                 |  |  |  |
| * If you want to pay for multiple systems,                                             | enter <b>only</b> your ( | Customer ID in order to see | all invoices associated with your | organization.                   |  |  |  |
| * For billing questions or assistance with System ID:                                  | online payments,         | Customer ID:                | Management or call (360) 236-33   | 30.<br>Invoice Number:          |  |  |  |

NOTE: If you own more than 1 (one) LOSS enter ONLY your Customer ID (found on your invoice, next to your to see all payments due at the same time.

ACCOUNTS PAYABLE OWNER ADDRESS CITY, WA 98000

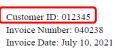

Due Date: August 31, 2021

| Washington State Depart<br>Healt                             | Environmental Public Health Online Payment System             |                                      |                    |                  |            |                      |             |  |  |
|--------------------------------------------------------------|---------------------------------------------------------------|--------------------------------------|--------------------|------------------|------------|----------------------|-------------|--|--|
| Division of Environmen                                       | tal Public Health Home Drinking Water                         | Radiation Protectio                  | on Environmental H | ealth and Safety |            |                      |             |  |  |
| LOSS Invoice Payment                                         |                                                               |                                      |                    |                  |            |                      |             |  |  |
|                                                              | stomer ID, System ID, or the Invoice Number as shown          |                                      |                    |                  |            |                      |             |  |  |
|                                                              | multiple systems, enter <b>only</b> your Customer ID in orde. |                                      |                    |                  |            |                      |             |  |  |
| * For billing questions of                                   | r assistance with online payments, please email <u>Waste</u>  | <u>ewater Management</u> or call (36 | 0) 236-3330.       |                  |            |                      |             |  |  |
| System ID: aso001 Customer ID: Invoice Number: Search Cancel |                                                               |                                      |                    |                  |            |                      |             |  |  |
| Select Invoice(s) to make a payment                          |                                                               |                                      |                    |                  |            |                      |             |  |  |
| System ID                                                    | System Name                                                   | Owner Name                           | Invoice Type       | Invoice Year     | DueDate    | Invoice Total Amount | Balance Due |  |  |
| □ ASO001                                                     | Cherry Hill Mobile Home Park                                  | Curtis Sutton                        | Operating Permit   | 2020             | 01/31/2021 | \$ 568.50            | \$ 568.50   |  |  |

## Step 16: Click check box and Continue

| Environmental Public Health Online Payment System                                                                |                                                   |                                                 |                        |                   |            |                      |             |  |
|----------------------------------------------------------------------------------------------------|---------------------------------------------------|-------------------------------------------------|------------------------|-------------------|------------|----------------------|-------------|--|
| Division of Environment                                                                                          | tal Public Health Home Drink                      | ing Water Radiation Protection                  | Environmental          | Health and Safety |            |                      |             |  |
| LOSS Invoice Payment * Please enter your Customer ID, System ID, or the Invoice Number as shown on your invoice. |                                                   |                                                 |                        |                   |            |                      |             |  |
| * If you want to pay for I                                                                                       | multiple systems, enter <b>only</b> your Customer | ID in order to see all invoices associated w    | ith your organization. |                   |            |                      |             |  |
| * For billing questions of                                                                                       | r assistance with online payments, please e       | mail <u>Wastewater Management</u> or call (360) | 236-3330.              |                   |            |                      |             |  |
| System ID:                                                                                                    | System ID: aso001 Customer ID: Invoice Number:    |                                                 |                        |                   |            |                      |             |  |
|                                                                                                    |                                                   |                                                 | Search Can             | cel               |            |                      |             |  |
| Select Invoice(s) to                                                                                             | o make a payment                                  |                                                 |                        |                   |            |                      |             |  |
| System ID                                                                                                    | System Name                                       | Owner Name                                      | Invoice Type           | Invoice Year      | DueDate    | Invoice Total Amount | Balance Due |  |
| ASO001                                                                                                    | Cherry Hill Mobile Home Park                      | Curtis Sutton                                   | Operating Permit       | 2020              | 01/31/2021 | \$ 568.50            | \$ 568.50   |  |
| Continue                                                                                                    |                                                   |                                                 |                        |                   |            |                      |             |  |

## Step 17: Click Pay Now

| Washington State E               | Department of <b>1th</b> | nent System   |                                |                       |           |                         |                      |             |
|----------------------------------|--------------------------|---------------|--------------------------------|-----------------------|-----------|-------------------------|----------------------|-------------|
| Division of Environm             | nental Public Health     | Home          | Drinking Water                 | Radiation Protection  | Environme | ental Health and Safety |                      |             |
| The following er                 | ntities are selected     | l for payment | . Click <b>'Pay Now'</b> to pi | oceed to payment port | l.        |                         |                      |             |
| Entity ID                        | Entity Name              |               |                                | Invoice               | Year      | Invoice DueDate         | Invoice Total Amount | Balance Due |
| ASO001                           | Cherry Hill Mo           | bile Home Pa  | ırk                            | 2020                  |           | 01/31/2021              | \$ 568.50            | \$ 568.50   |
| Invoice(s) Amount Due: \$ 568.50 |                          |               |                                |                       |           |                         |                      |             |

**Step 18:** You will be directed to the payment site "**PayPoint**" Follow instructions and complete payment.

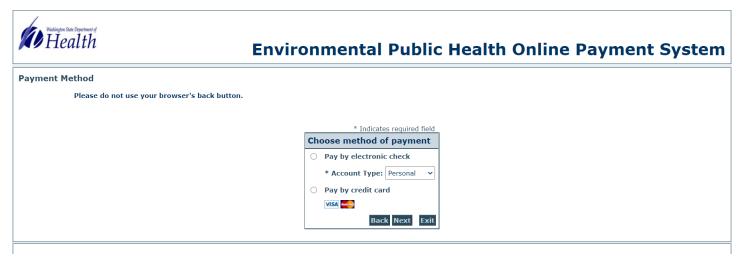

NOTE:

- 1) There is a 2% fee charged if you select the "Pay by credit card" option.
- 2) You may pay with a debit card by selecting credit card and using debit card information, the 2% charge still applies.

**Step 19:** Choose **method of payment** and **Next**; follow instructions and complete payment. Click **Next** again.

|                                               | * Indicates required field                                                                                                    |
|-----------------------------------------------|----------------------------------------------------------------------------------------------------|
| ** U. I                                       | Billing Address                                                                                                    |
| * Indicates required field                    | Use Business Name                                                                                                    |
| Chasses method of novement                    | *First Name:                                                                                                    |
| Choose method of payment                      | M.I.:                                                                                                    |
|                                               | *Last Name:                                                                                                    |
| Pay by electronic check                       | *Street Line 1:                                                                                                    |
| · · ·                                         | Street Line 2:                                                                                                    |
|                                               | *City:                                                                                                    |
| * Account Type: Personal 🗸                    | *State: Select State                                                                                                    |
|                                               | *Zip:                                                                                                    |
| O Pay by credit card                          | *Country: UNITED STATES V                                                                                                    |
|                                               | Phone:                                                                                                    |
|                                               | E-Mail:                                                                                                    |
| VISA Response                                 |                                                                                                    |
|                                               | Payment Details                                                                                                    |
| Back Next Exit                                | *Payment Amount: 1424.00 USD                                                                                                    |
|                                               | Convenience Fee: 0.00 USD                                                                                                    |
|                                               | Your account will be debited in 1 to 3 days from the date identified. If your payment                                                                                   |
|                                               | date falls on a non-banking day your payment will be executed on the next available<br>banking day. Current date payments received after 6:00 PM ET will be executed on |
| Note: Credit card option, including debit     | the next valid banking day.                                                                                                    |
|                                               | Payment Method                                                                                                    |
| cards, (a 2% fee will be applied); Electronic | Payment Method                                                                                                    |
| Check (No Fee applied).                       | *Name On Account:                                                                                                    |
| Check (No i ee applied).                      | *Account Number: What's This?                                                                                                    |
|                                               | *Re-Type Account Number:                                                                                                    |
|                                               | *Routing Number: What's This?                                                                                                    |
|                                               | *Account Type:  Checking  Savings                                                                                                    |
|                                               | *Driver License Number:                                                                                                    |
|                                               | *Driver License State: Select State 🗸                                                                                                    |
|                                               |                                                                                                    |

Back Next

## Step 20: Click 'I Agree' checkbox and 'Pay Now'. Wait for payment confirmation

|                                                                 | Address                                                                                                    |                 |
|-----------------------------------------------------------------|----------------------------------------------------------------------------------------------------|-----------------|
|                                                                 | Billing Address:<br>Daffy Duck<br>1111 Test Address<br>Test City, WA 98123                                                                                                    |                 |
|                                                                 | Payment Method                                                                                                    |                 |
|                                                                 | Electronic Check<br>Checking<br>×1111<br>121000358                                                                                                    |                 |
|                                                                 | Payment Amount                                                                                                    |                 |
|                                                                 | Amount: 1424.00 USD                                                                                                    |                 |
|                                                                 | Convenience Fee: 0.00 USD                                                                                                    |                 |
|                                                                 | Total: 1424.00 USD                                                                                                    |                 |
|                                                                 | Today, being 11/10/2020, by entering my routing and account number above and<br>clicking "Pay Now," I authorize my payment in the amount indicated above to be<br>processed as an electronic funds transfer (EFT) or draft drawn from my checking or<br>savings account as indicated above and, if necessary, to have my account<br>electronically credited to correct erroneous debits. I understand that my payment<br>will be processed within 1-3 banking days. I understand that this authorization will<br>remain in full force and effect until I notify you that I wish to revoke it and allow you<br>reasonable opportunity to act on my notice. PLEASE PRINT A COPY OF THIS PAGE<br>FOR YOUR RECORDS. |                 |
|                                                                 | Back Pay Now, Exit                                                                                                    |                 |
| Once yourselect ' <u>Pay Now</u> ' please wait for confirmation | of your payment. If you leave this page, the processing of your payment may no                                                                                                    | t be completed. |
| ☑ I Agree                                                       |                                                                                                    |                 |

**Step 21: WAIT** for confirmation of your payment. If you leave the page, the processing of your payment may **NOT** be completed.

#### Environmental Public Health Online Payment System Health Division of Environmental Public Health Drinking Water Home **Radiation Protection** Environmental Health and Safety Entity ID: KIN042 Entity Name: Wellington Elementary The following entities are selected for invoice payment. Entity ID Entity Name Invoice DueDate Invoice Total Balance Due Invoice Year KIN042 Wellington Elementary 03/01/2021 \$ 637.50 2020 \$ 637.50 Invoice(s) Total Amount Paid: \$637.50 Convenience Fee: \$ 0.00 Transaction Status: PaymentSuccess Transaction Date: 11/25/2020 Confirmation Number: 20112512587575 Return to Invoice Search Print

## Step 22: Payment receipt available for print